# Tutorial

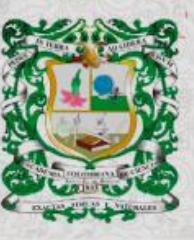

**ISSN 0370-3908**<br>eISSN 2382-4980

**REVISTA DE LA ACADEMIA COLOMBIANA**<br>de Ciencias Exactas, Físicas y Naturales

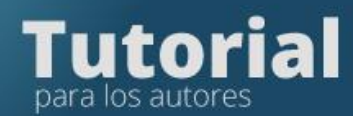

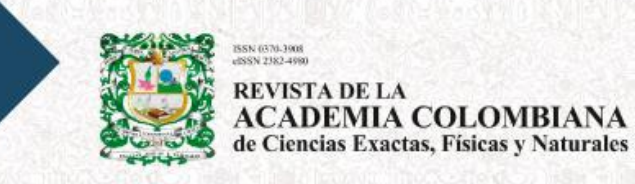

# **Tutorial para los autores**

Ingrese a la plataforma de la Revista

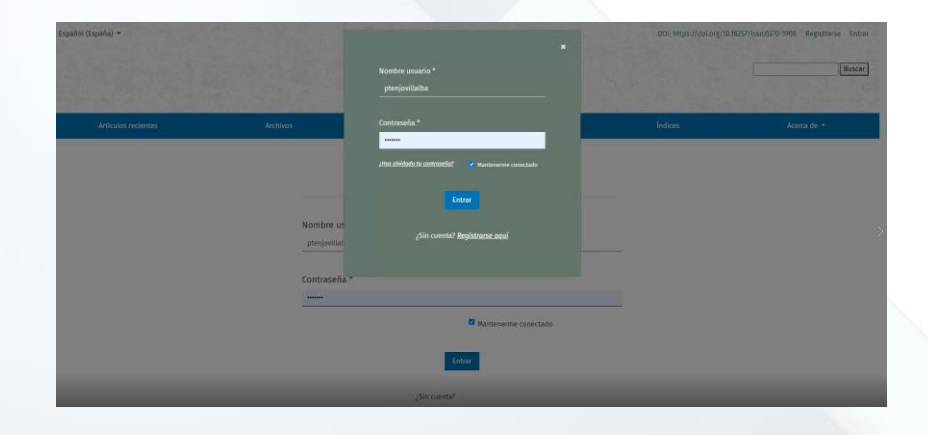

Si no tiene usuario y contraseña por favor inscríbase en la plataforma de la Revista

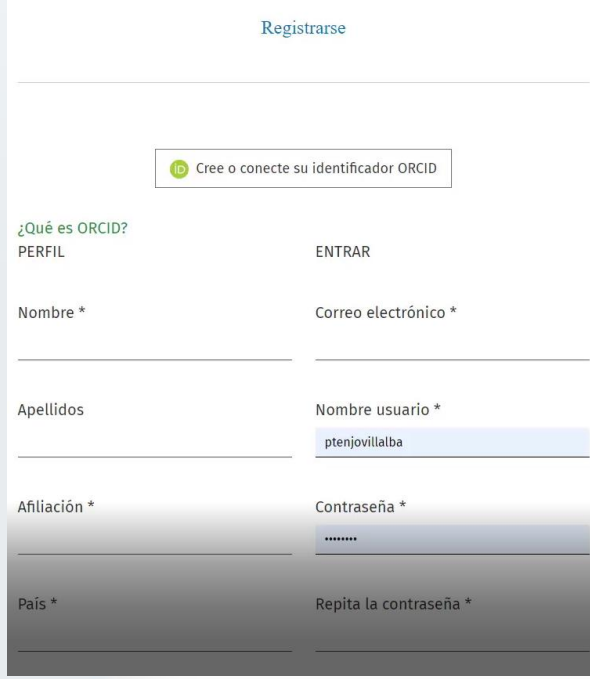

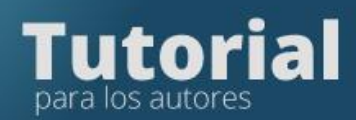

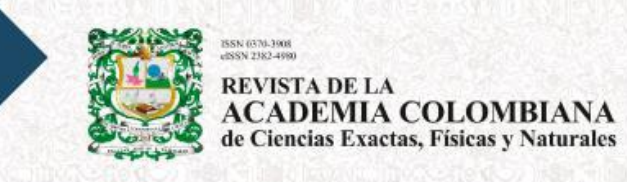

# Ingrese con el usuario y contraseña que le ha generado la plataforma

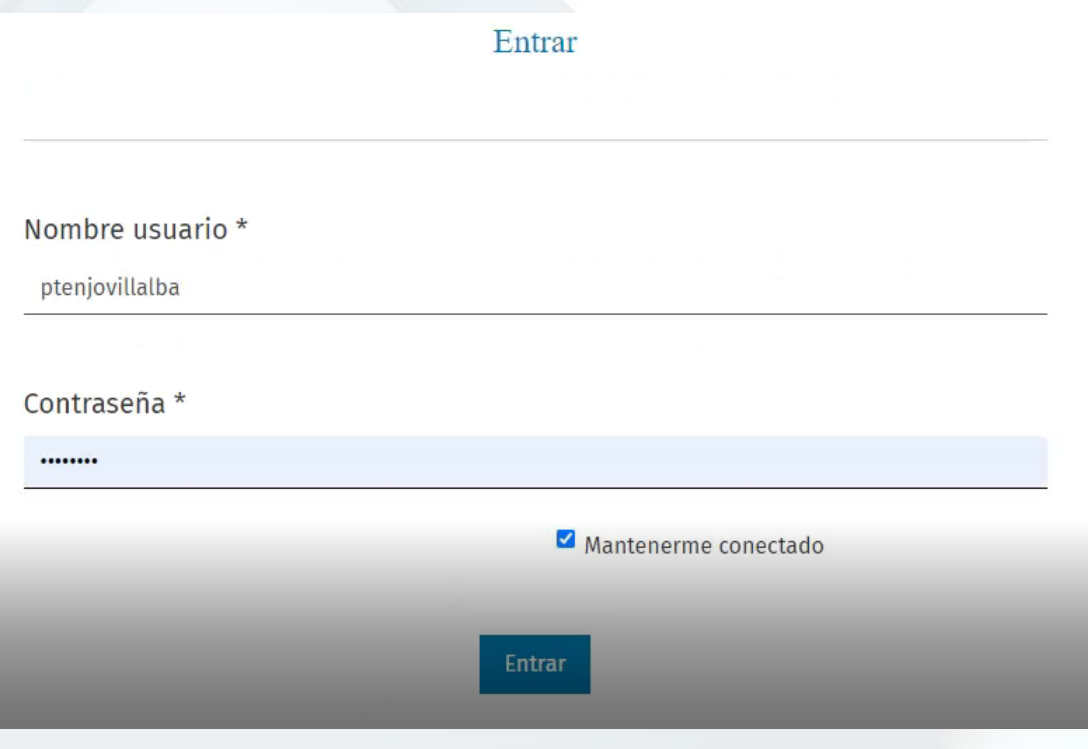

# Pulse en la pestaña Nuevo envío

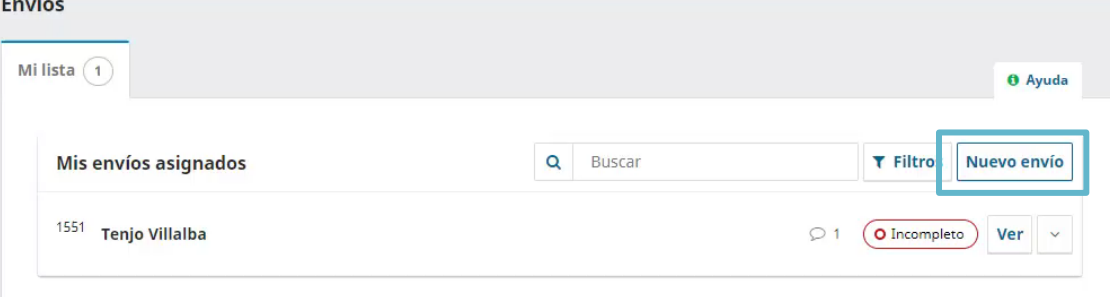

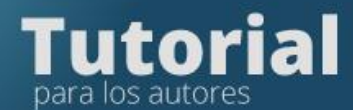

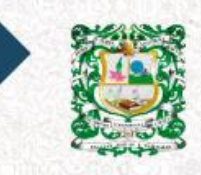

REVISTA DE LA<br>ACADEMIA COLOMBIANA<br>de Ciencias Exactas, Físicas y Naturales

Diligencie los formularios que le solicita la plataforma en los cinco pasos del envío.

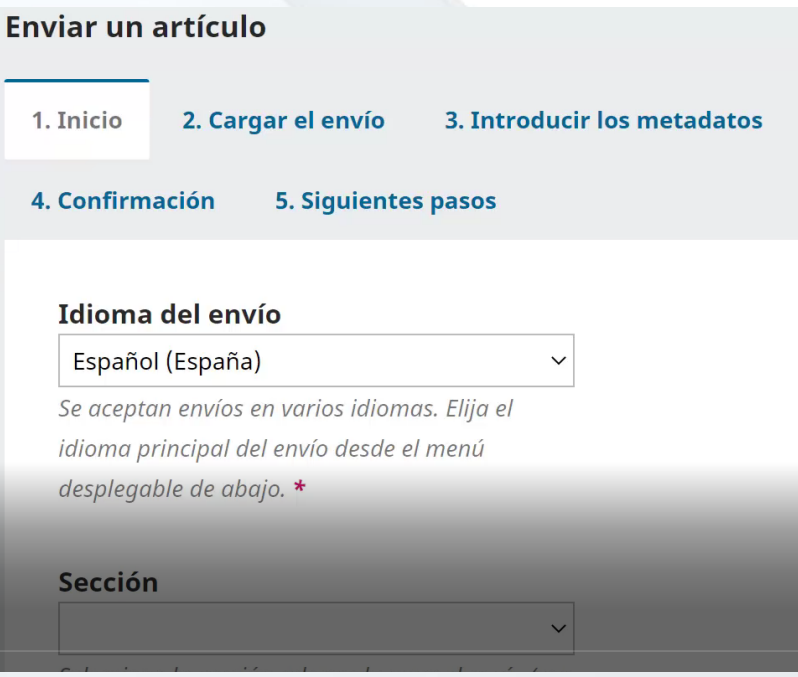

En la pestaña Inicio debe seleccionar el Idioma, la Sección Leer y marcar todos los ítems de Requisitos de envío

## Requisitos de envío

Antes de continuar debe leer y confirmar que ha completado los requisitos siguientes.

- Lista de comprobación detallada para la preparación de envíos
- ✔ Tipología de los artículos publicados en la Revista
- $\blacksquare$  Indicaciones a los autores
- Envío y presentación del manuscrito
- $\triangleright$  Estructura del manuscrito
- Información adicional

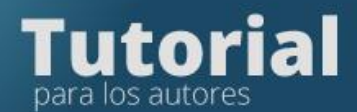

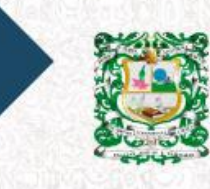

0370-3908 **REVISTA DE LA<br>ACADEMIA COLOMBIANA**<br>de Ciencias Exactas, Físicas y Naturales

# Complete lo siguiente:

び Estoy de acuerdo en cumplir los términos de la declaración de derechos de autor.

Sí, consiento que mis datos se recopilen y se almacenen de acuerdo con la declaración de políticas.

Al terminar debe marcar la aceptación de la declaración de derechos de autor y pulsar Guardar y continuar

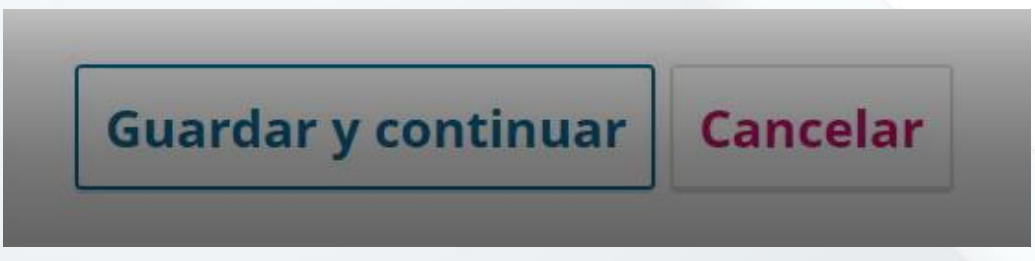

# En la pestaña Cargar envío

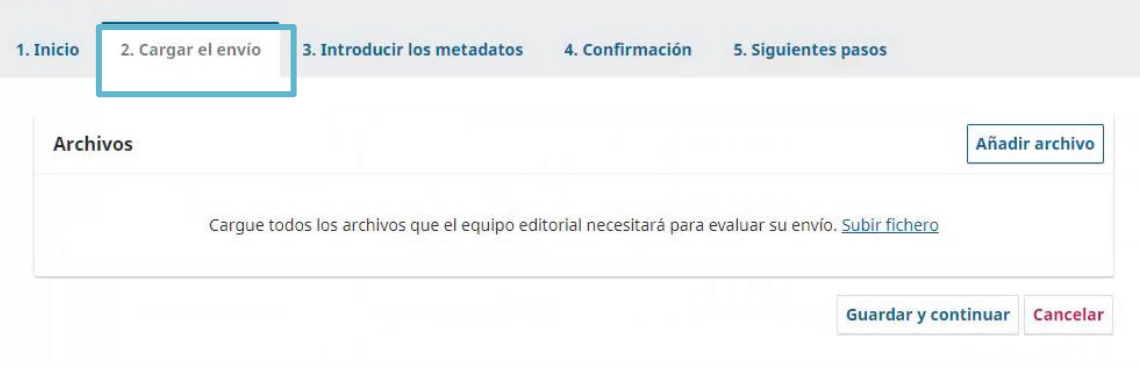

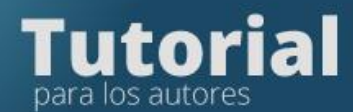

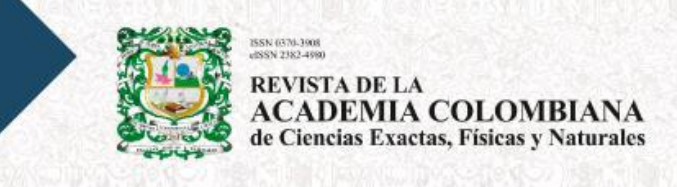

Suba los archivos correspondientes al envío pulsando en Añadir archivo<br>Enviar un artículo

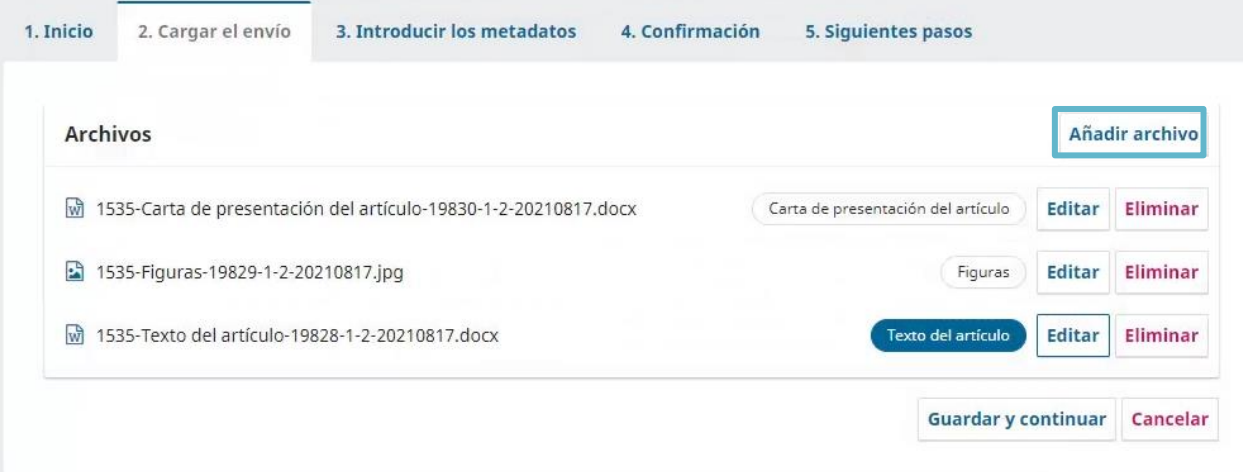

# En la pestaña Introducir los metadatos

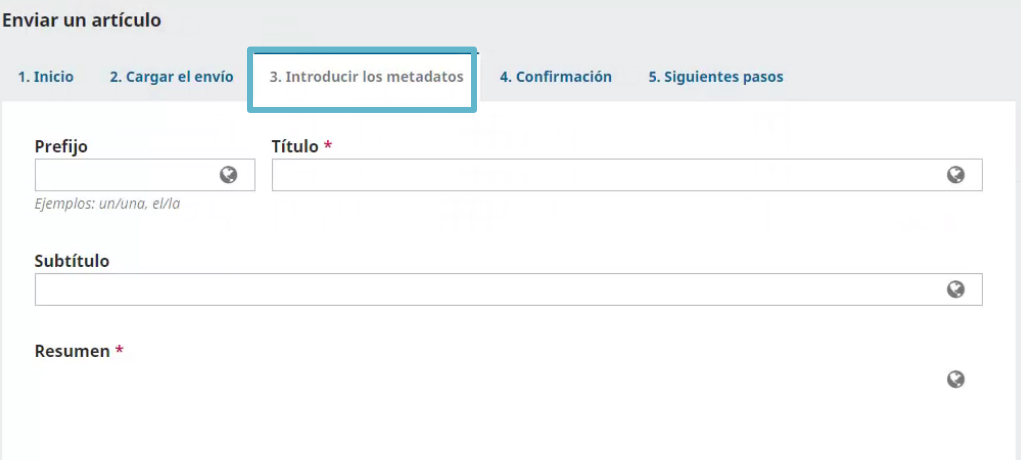

Se desplegará el paso para agregar los metadatos del manuscrito y la información de los autores y colaboradores.

# Septiembre 2021

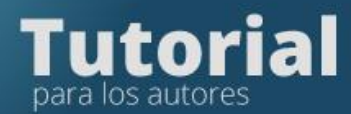

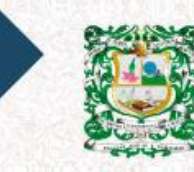

N 0370-3908<br>SN 2382-4980 REVISTA DE LA<br>ACADEMIA COLOMBIANA<br>de Ciencias Exactas, Físicas y Naturales

En Añadir colaborador se debe diligenciar la información de cada uno de los autores:

- Nombre
- Apellidos
- **Filiación**
- País
- Correo electrónico

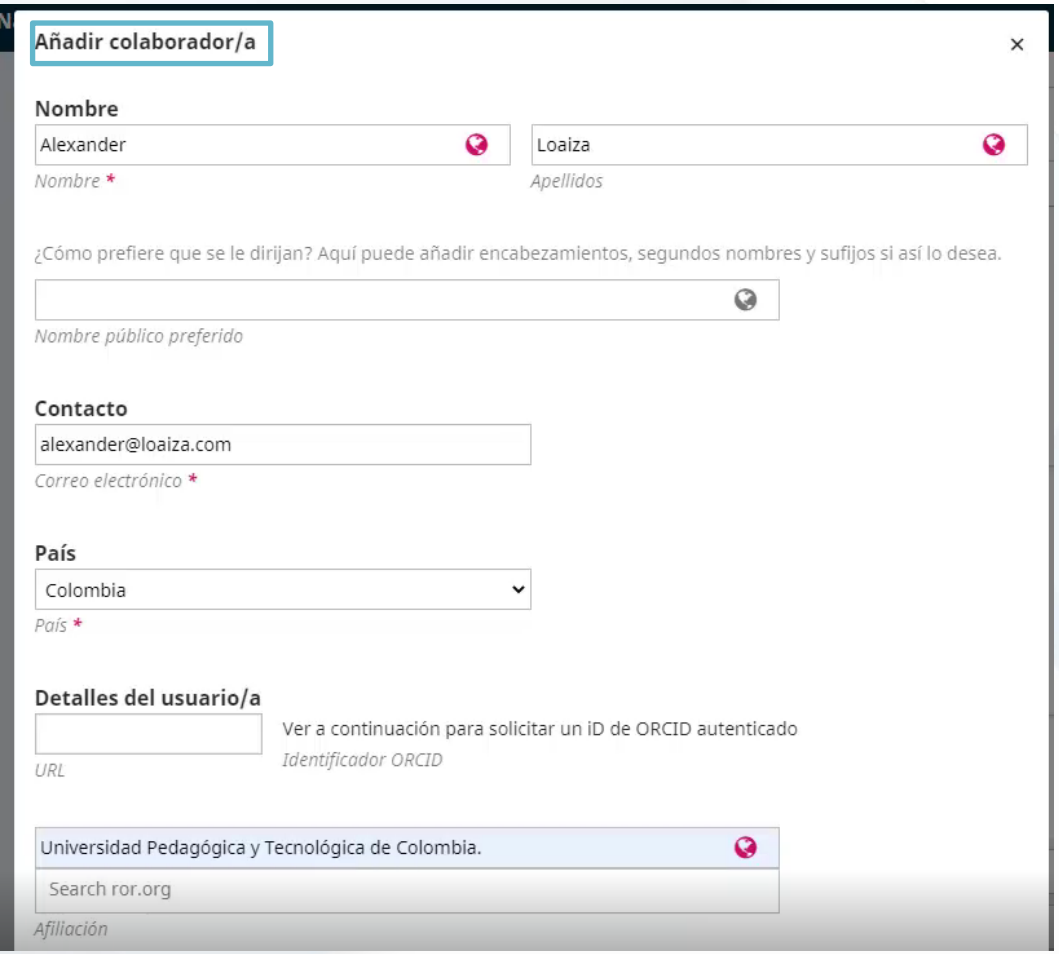

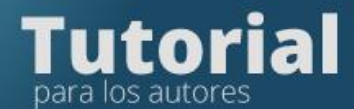

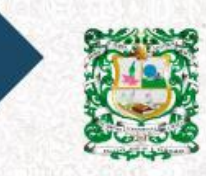

**REVISTA DE LA ACADEMIA COLOMBIANA** de Ciencias Exactas, Físicas y Naturales

Seleccione el autor en el Rol de colaborador y si es autor de correspondencia pulse Contacto principal

> Rol del colaborador/a \*  $O$  Autor/a

 $O$  Traductor/a

 $\Box$  Contacto principal para la correspondencia editorial.

Z ¿Incluir a este colaborador en las listas?

# Si el autor tiene ORCID seleccione para recibir correo y vincular ID

## ORCID

El identificador ORCID no autenticado! Solicite autenticación del colaborador.

Enviar correo electrónico para solicitar autorización ORCID del colaborado Eliminar identificador ORCID y credenciales de acceso!

En Confirmación de le pedirá validar de que todos los archivos e información ingresada sea la correcta

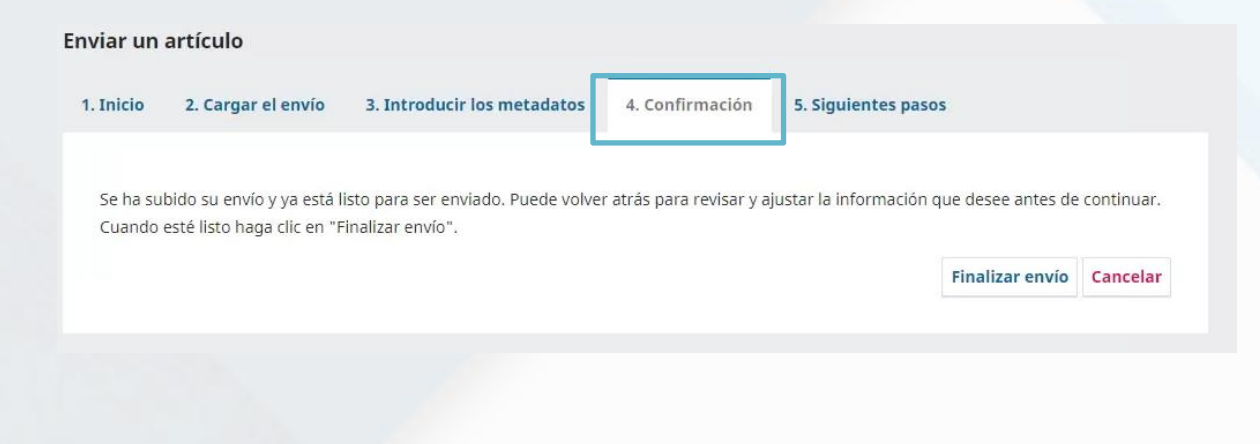

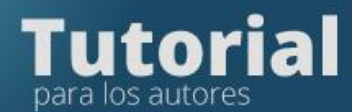

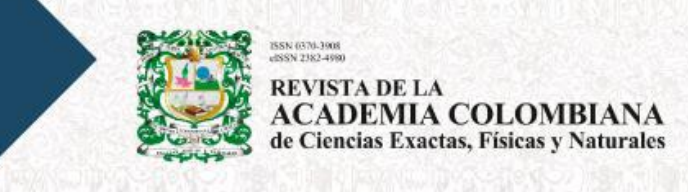

### Si está listo debe pulsa Finalizar envío Providence and a subfamilie

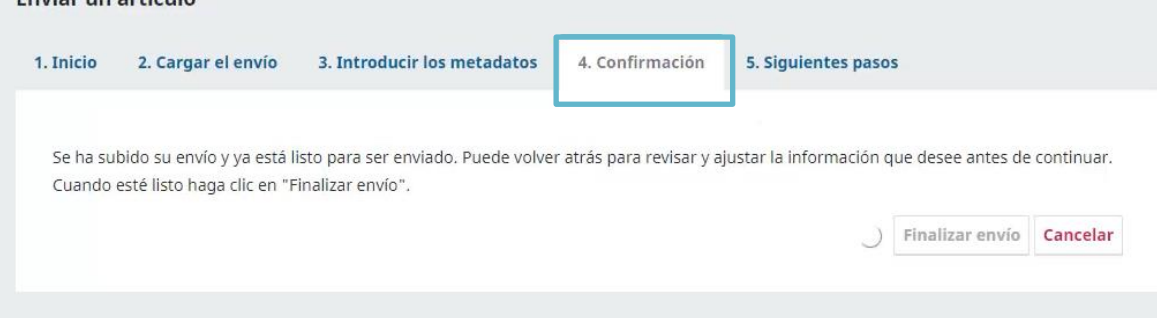

Podrá devolverse a alguno de los pasos anteriores si así lo desea

El envío ha sido realizado. Se enviará un correo automático con los datos necesarios. También puede comprobarlo ingresando a la plataforma y revisando los envíos

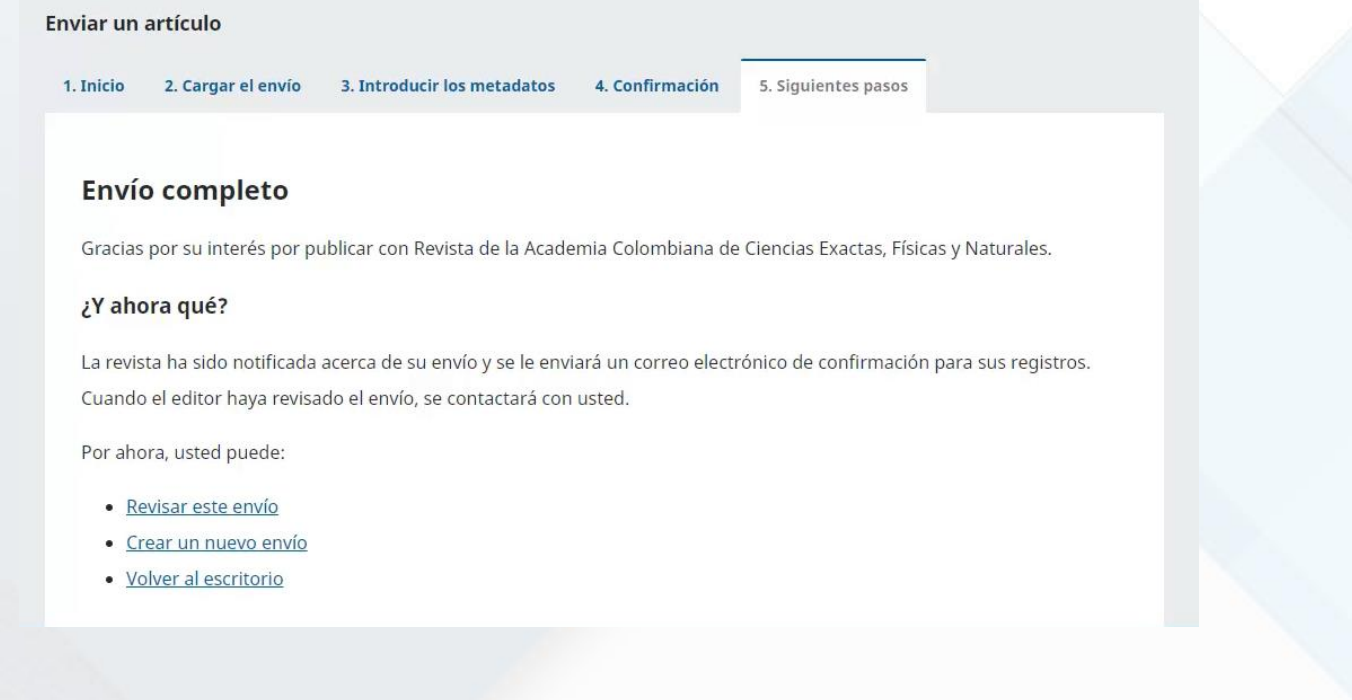